# **Тема лекции: Программы электродинамического моделирования**

1 **Московский Авиационный Институт**

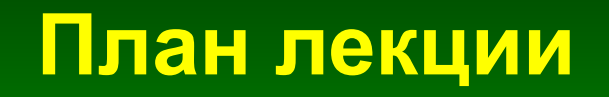

- **Задачи, решаемые с помощью программ электродинамического моделирования**
- **Методы моделирования (алгоритмы)**
- **Метод FDTD**
- **Сложности моделирования**
- **Суперкомпьютеры и параллельные вычисления**
- **Примеры моделирования**

#### **Моделирование**

**Модель объекта** - это другой объект (материальный или информационный), такой, что при независимом применении одних и тех же воздействий на оригинальный объект и модель между ними сохраняется соответствие по некоторым важным характеристикам, что называется адекватностью модели.

*А. С. Потапов "Искусственный интеллект и универсальное мышление"*

#### **Схема процесса разработки СВЧ устройств**

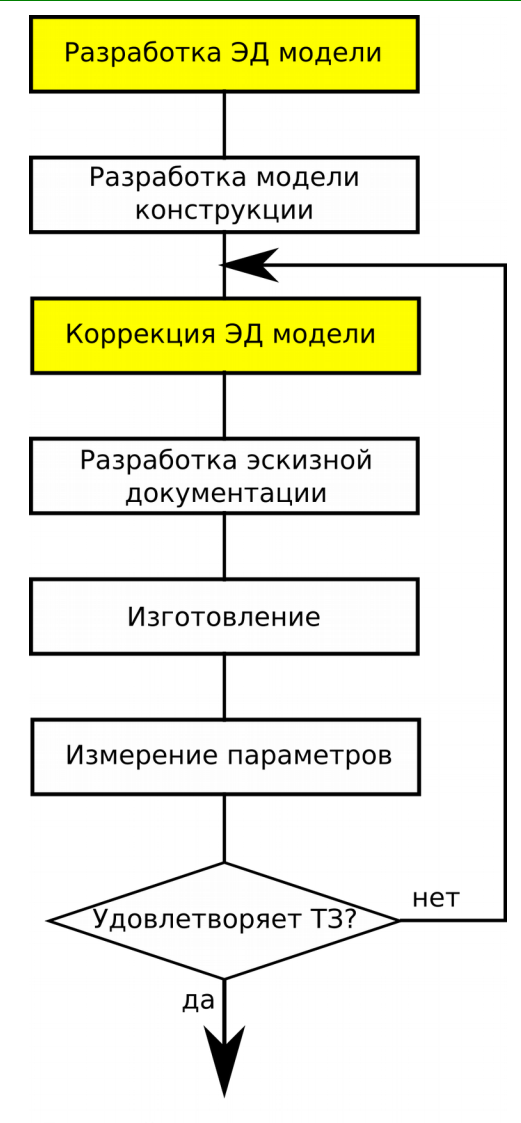

Дальнейшее производство

**Задачи, решаемые с помощью программ электродинамического моделирования**

- **Расчет параметров антенн и устройств СВЧ**
- **Моделирования распространения радиоволн**
- **Моделирование отражения от объектов**
- **Расчет эффективной поверхности рассеяния**
- **Электромагнитная совместимость**
- **Расчет нагрева устройств СВЧ**

### **Диаграмма направленности рупорной антенны**

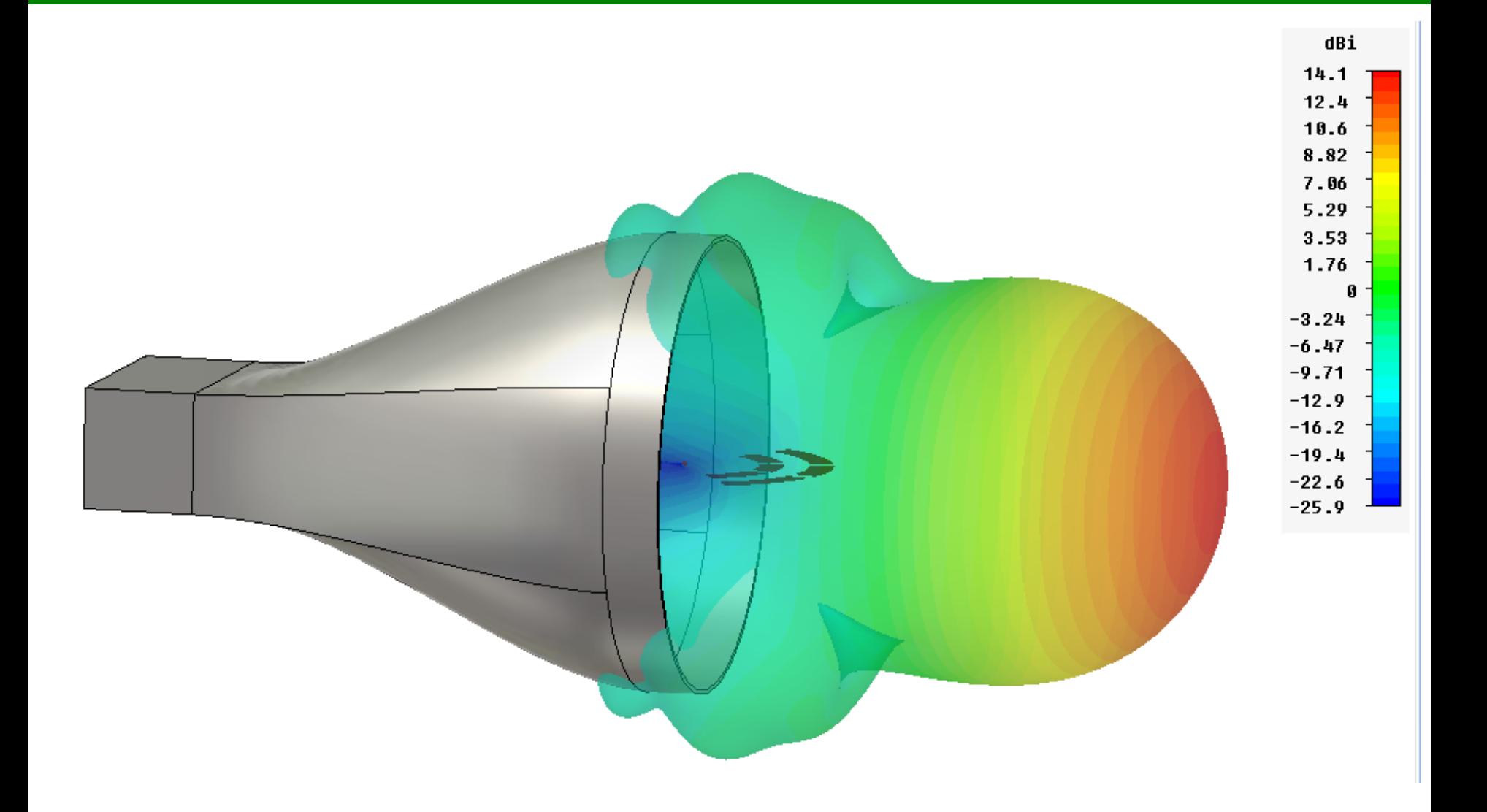

**Задачи, решаемые с помощью программ электродинамического моделирования**

- **Расчет параметров антенн и устройств СВЧ**
- **Моделирования распространения радиоволн**
- **Моделирование отражения от объектов**
- **Расчет эффективной поверхности рассеяния**
- **Электромагнитная совместимость**
- **Расчет нагрева устройств СВЧ**

**Методы электродинамического моделирования**

- **Метод конечных разностей во временной области (FDTD - Finite Difference Time Domain)**
- **Метод конечных элементов (FEM Finite Element Method)**
- **Метод моментов (MoM Method of Moments)**

## **Основные этапы моделирования**

9

### **1. Задание геометрии задачи**

### **2. Задание источников**

**3. Задание параметров моделирования (в том числе граничных условий)**

**4. Создание сетки**

**5. Процесс моделирования**

**6. Анализ результатов**

### **Интерфейс программы CST Microwave Studio**

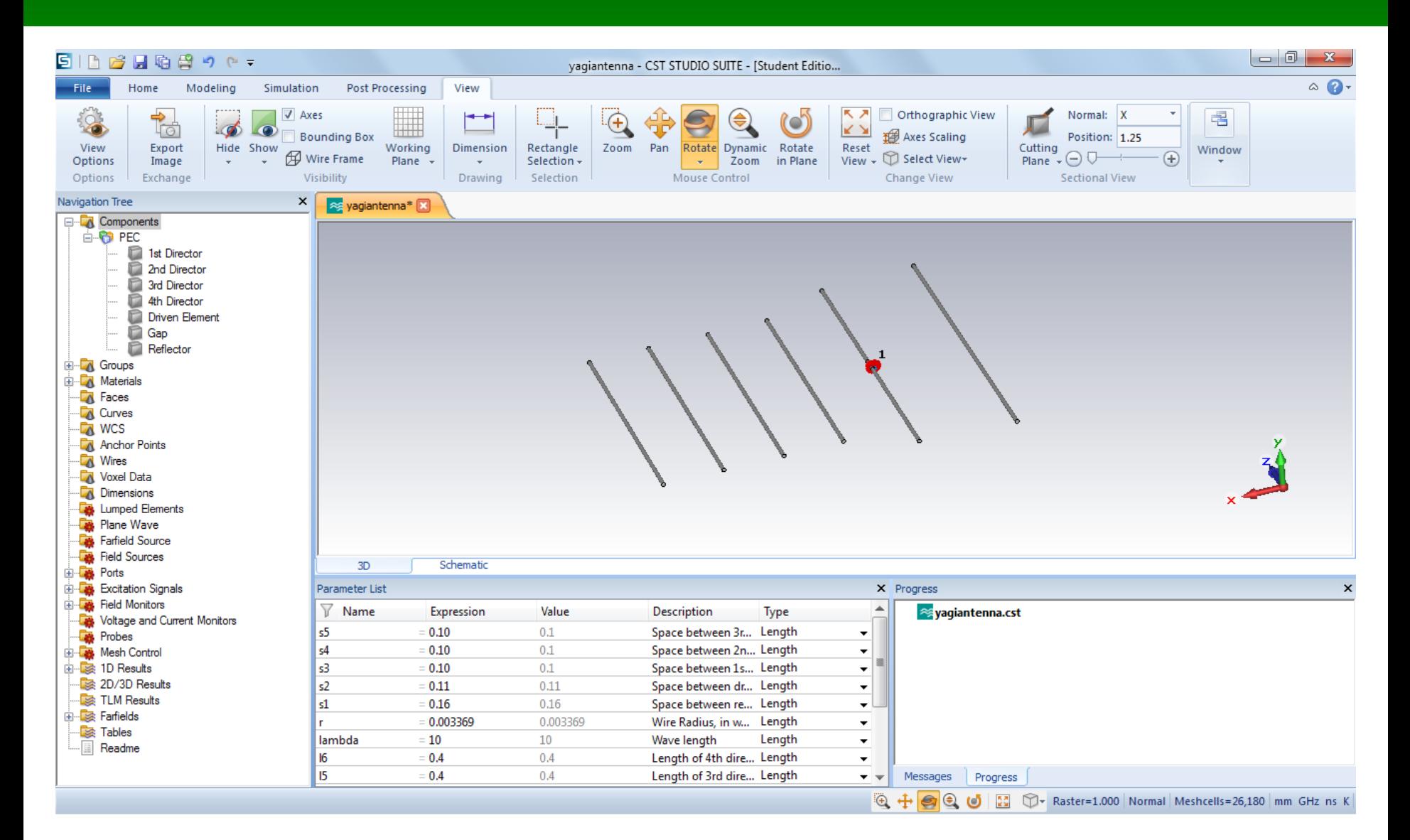

## **Основные этапы моделирования**

11

### **1. Задание геометрии задачи**

### **2. Задание источников**

**3. Задание параметров моделирования (в том числе граничных условий)**

**4. Создание сетки**

**5. Процесс моделирования**

**6. Анализ результатов**

### **Интерфейс программы CST Microwave Studio**

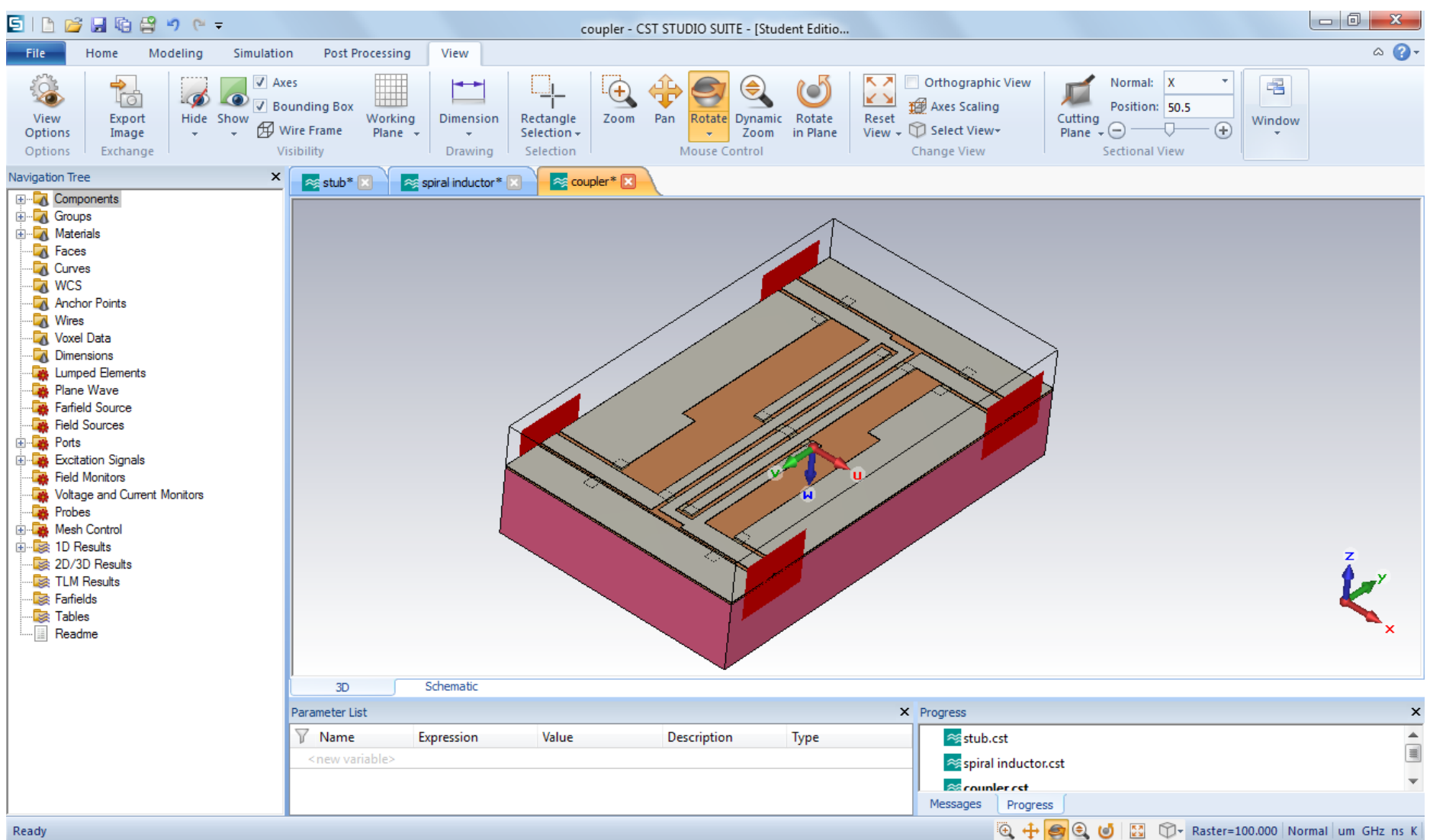

## **Основные этапы моделирования**

### **1. Задание геометрии задачи**

### **2. Задание источников**

### **3. Задание параметров моделирования (в том числе граничных условий)**

- **4. Создание сетки**
- **5. Процесс моделирования**

**6. Анализ результатов**

### **Интерфейс программы CST Microwave Studio**

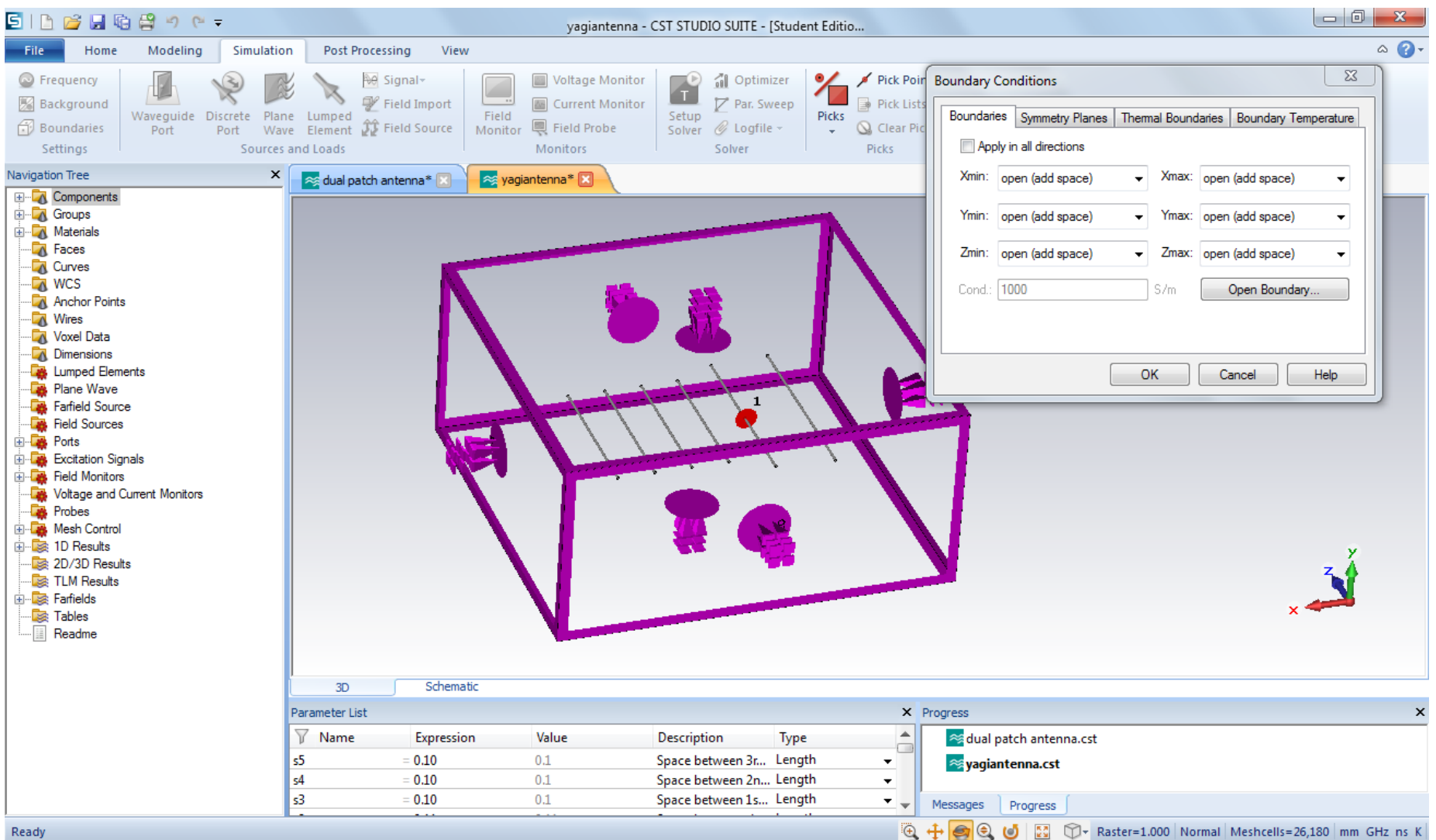

### **Интерфейс программы CST Microwave Studio**

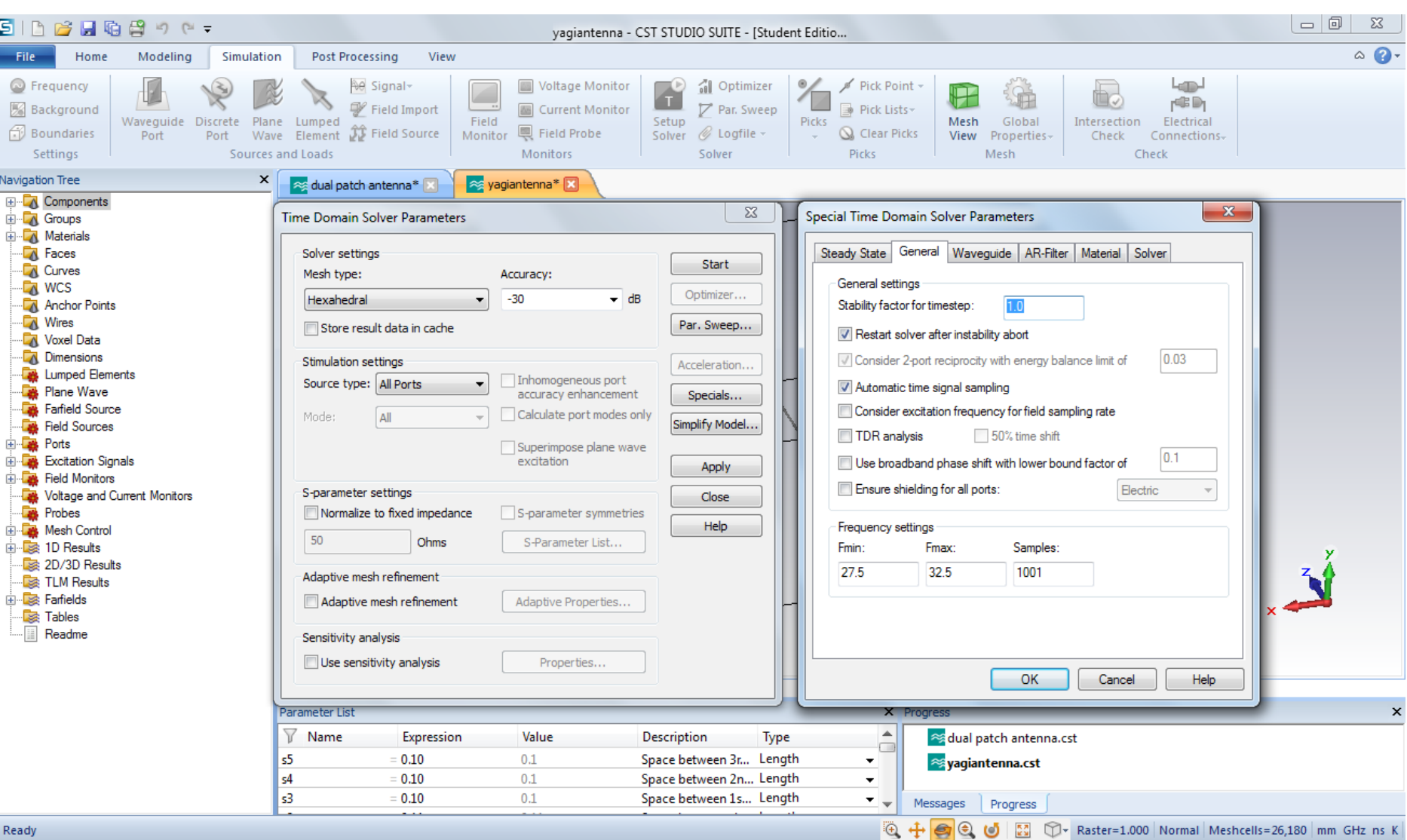

## **Основные этапы моделирования**

16

- **1. Задание геометрии задачи**
- **2. Задание источников**
- **3. Задание параметров моделирования (в том числе граничных условий)**
- **4. Создание сетки**
- **5. Процесс моделирования**

**6. Анализ результатов**

# **Метод FDTD. Пример сетки**

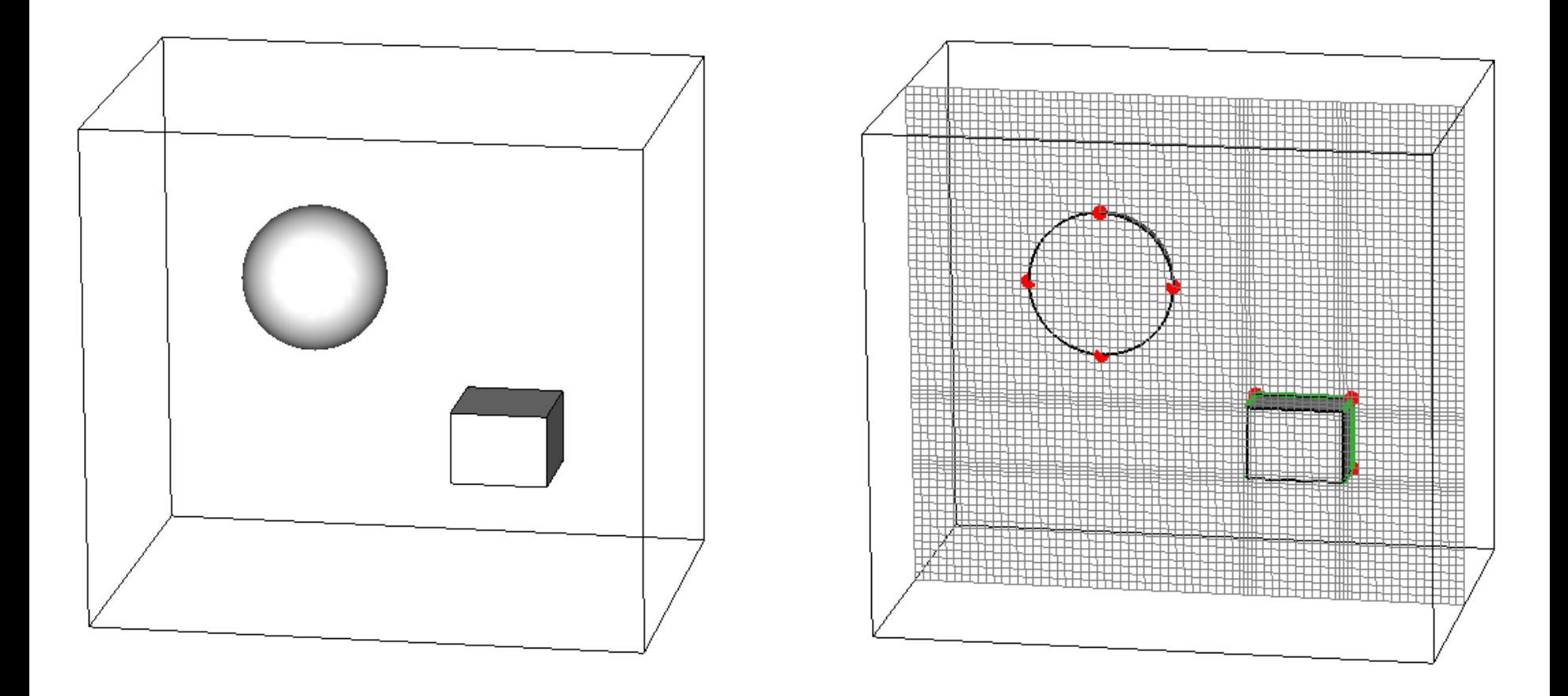

**Размер ячейки: / 30**

## **Основные этапы моделирования**

- **1. Задание геометрии задачи**
- **2. Задание источников**
- **3. Задание параметров моделирования (в том числе граничных условий)**
- **4. Создание сетки**
- **5. Процесс моделирования**

**6. Анализ результатов**

### **Процесс моделирования**

![](_page_18_Picture_1.jpeg)

### Please wait

![](_page_18_Picture_3.jpeg)

## **Основные этапы моделирования**

20

- **1. Задание геометрии задачи**
- **2. Задание источников**
- **3. Задание параметров моделирования (в том числе граничных условий)**
- **4. Создание сетки**
- **5. Процесс моделирования**

**6. Анализ результатов**

#### **Интерфейс программы HFSS**

![](_page_20_Picture_1.jpeg)

21

Ready

# **Проблемы моделирования**

- **Достоверность моделирования**
- **Время расчета**
- **Требования к оперативной памяти**

# **Ячейка для метода FDTD**

![](_page_22_Figure_1.jpeg)

Для работы алгоритма требуется хранить следующие величины:

• Компоненты поля:

 $E_x$ ,  $E_y$ ,  $E_z$ ,  $H_x$ ,  $H_y$ ,  $H_z$ 

- Поле в момент времени  $t-1$ ,  $t, t+1$
- Параметры среды:  $\varepsilon$ ,  $\mu$ ,  $\sigma$
- Размеры ячеек:  $S_x$ ,  $S_y$ ,  $S_z$

# **Примеры программ электродинамического моделирования**

**Программы на основе метода конечных разностей во временной области (FDTD)** 

- **Максвелл+**
- **CST Microwave Studio**
- **Remcom XFDTD**
- **CFDTD**

• **Zeland Software Fidelity**

25

- **SEMCAD**
- **Lumerical FDTD Solution**
- **GEMS**
- **Keysight EMPro**

**Meep (Free)**

# **CST Studio Suite**

26

**http://www.cst.com**

### **CST Studio Suite Основные возможности**

- **Анализ СВЧ устройств**
- **Анализ низкочастотных структур**
- **Анализ печатных структур**
- **Расчет диаграммы направленности антенн**
- **Расчет тепловыделения**
- **Расчет во временной и частотной областях**

**Программы на основе других методов электродинамического моделирования**

- **CST Microwave Studio**
- **Ansys HFSS**
- **FEKO**
- **AWR Microwave Office**
- **Keysight EMPro**

# **Ansys HFSS**

 $29$ 

**http://www.ansys.com**/

### **Интерфейс программы HFSS**

![](_page_29_Figure_1.jpeg)

#### **Интерфейс программы HFSS**

![](_page_30_Picture_1.jpeg)

31

Ready

![](_page_31_Picture_0.jpeg)

### **Возможности программы FEKO**

![](_page_32_Figure_1.jpeg)

Complexity of Materials

#### **Интерфейс программы FEKO**

![](_page_33_Figure_1.jpeg)

#### **Интерфейс программы FEKO**

![](_page_34_Figure_1.jpeg)